## **Privacy Browser - Bug #731**

## **Privacy Browser proposes to open Telegram and WhatsApp contacts**

06/04/2021 11:14 AM - Edoardo Secco

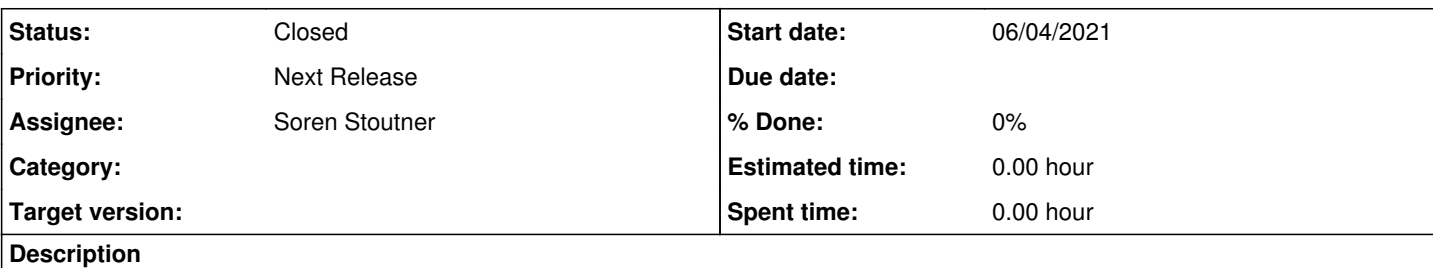

# Hello, I'm not sure if it can be considered a bug, but anyway.

After last update I noticed that PB shows up as a possible app when messaging/calling for Telegram and WA. In the attached image you see the right icons for 'messaging' because I told "open always with".

I have a Samsung Galaxy A5 2017 with Android 8.

Thank you!

### **History**

### **#1 - 06/04/2021 01:08 PM - Soren Stoutner**

I'm not sure I fully understand what let to the attached screenshot. What app are you in, and what option did you select, that led to that screenshot?

### **#2 - 06/04/2021 02:51 PM - Edoardo Secco**

The situation is: no app opened at all, I just open my list of contacts on the phone, then I go on a contact and see as in the picture.

If I actually try to follow PB in opening, for example, a call on Telegram it shows: "Impossible to load the web page at content://com.android.contacts/data/6864 since: net::ERR\_FILE\_NOT\_FOUND"

I didn't make any setting for PB.

### **#3 - 06/04/2021 03:10 PM - Soren Stoutner**

Privacy Browser can read any data shared via a content URL with a VIEW intent. This lets it open text files, pictures, and other things. There is a bit of information about this at [https://www.stoutner.com/privacy-browser-3-8/.](https://www.stoutner.com/privacy-browser-3-8/) You can see the intent filter in the Manifest beginning at line 130.

[https://gitweb.stoutner.com/?p=PrivacyBrowser.git;a=blob;f=app/src/main/AndroidManifest.xml;h=2fc80d8992d243cb04ce7169c61c33bfa6435a33;hb](https://gitweb.stoutner.com/?p=PrivacyBrowser.git;a=blob;f=app/src/main/AndroidManifest.xml;h=2fc80d8992d243cb04ce7169c61c33bfa6435a33;hb=HEAD)  $=$ HEAD

However, I am not able to replicate your behavior. For example, if I open the contacts on my phone (Google's default Contacts app), go to a contact, and select share from the menu, Privacy Browser is not listed as an option. This is most likely because Contacts is not using a VIEW intent, but a different intent that matches the behavior it is looking for. Are you perhaps using a custom contacts app? Could you post a video showing the behavior?

### **#4 - 06/04/2021 03:16 PM - Soren Stoutner**

If you can't post a video, a precise description of each step, with the version number of the contact app you are using, would be helpful.

### **#5 - 06/04/2021 03:46 PM - Edoardo Secco**

*- File Screenshot\_composed.jpg added*

Yes, unfortunately a video would show telephone numbers, so I'm forced to avoid it. I tried to make an image instead. Please see it attached here :-)

The contacts app is: "Contacts" by Samsung, version 3.8.27.9

### **#6 - 06/04/2021 10:21 PM - Soren Stoutner**

*- Status changed from New to In Progress*

*- Priority changed from 3.x to Next Release*

Thanks for the detailed images. They explained to me what is going on, and I am able to replicate the problem on a Samsung tablet.

The solution is to limit Privacy Browser's content intent filters. Probably to something like the following:

<data android:mimeType="text/\*" /> <data android:mimeType="image/\*" /> <data android:mimeType="multipart/related" /> <data android:mimeType="mmessage/rfc822" />

I'll have to play around with them a little bit to see exactly what is needed.

#### **#7 - 06/08/2021 04:25 PM - Soren Stoutner**

*- Status changed from In Progress to Closed*

Fixed in commit [https://gitweb.stoutner.com/?p=PrivacyBrowser.git;a=commitdiff;h=db60603297854077e514a28504d12f7dfee794e8.](https://gitweb.stoutner.com/?p=PrivacyBrowser.git;a=commitdiff;h=db60603297854077e514a28504d12f7dfee794e8)

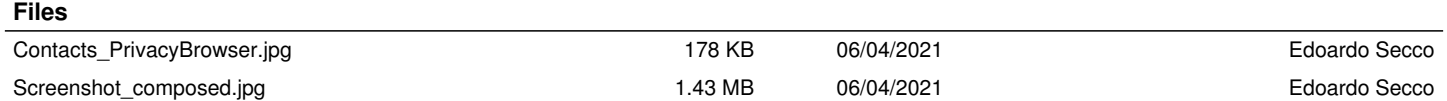